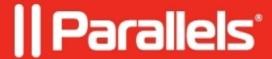

## Windows 7 virtual machine consumes CPU in excess, Mac starts to overheat

- Parallels Desktop for Mac Pro Edition
- Parallels Desktop for Mac Business Edition
- Parallels Desktop for Mac Standard Edition

## **Symptoms**

Windows 7 virtual machine consumes CPU resources in excess.

In **Activity Monitor** (Finder > Applications > Utilities > Activity Monitor.app) there is similar **CPU consumption**:

In Windows Task Manager there is Wmpnetwk.exe process takes a lot of CPU:

## Cause

Windows Media Player Network Sharing Service doesn't work correctly.

## Resolution

- 1. Go to **Start** menu > Enter *services.msc* > hit **Return/Enter**
- 2. Right-Click on Windows Media Player Network Sharing Service > Properties
- 3. Disable it:
- 4. **Restart** your virtual machine

© 2024 Parallels International GmbH. All rights reserved. Parallels, the Parallels logo and Parallels Desktop are registered trademarks of Parallels International GmbH. All other product and company names and logos are the trademarks or registered trademarks of their respective owners.